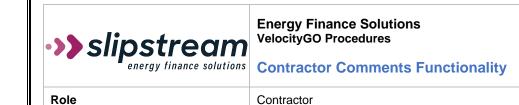

| Procedure #         | 101.02    |
|---------------------|-----------|
| Revision #          | 1.0       |
| Implementation Date | 9.12.2023 |
| Last Revision Date: | N/A       |

### A. Purpose

The purpose of this procedure is to provide instruction on the understanding and use of the Comments functionality in the VelocityGo system.

#### B. Procedure

#### Contents

| Creating Comments                           | . 1 |
|---------------------------------------------|-----|
| Reviewing and Replying to Received Comments | . 3 |
| Understanding Status Values                 | . 1 |

## **Understanding Status Values**

Response Status values:

- In Queue: This is the default value and means the comment needs to be looked at/responded to.
- <u>In Progress</u>: An internal User has received the comment but did not have an immediate response and is getting clarification/additional information in order to provide a response.
- Not Required: An internal User has determined a reply is not necessary.
- <u>Complete</u>: A reply has been made to that Comment and no further action is needed.

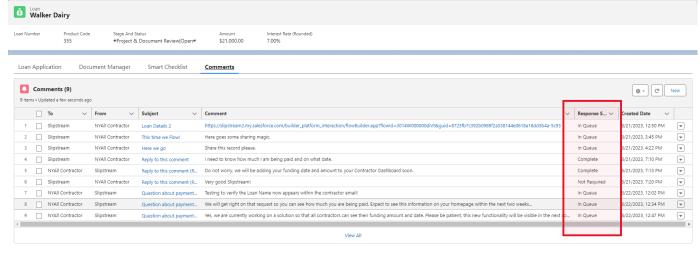

### Creating Comments

1. While in a Loan record, navigate to the Comments Tab.

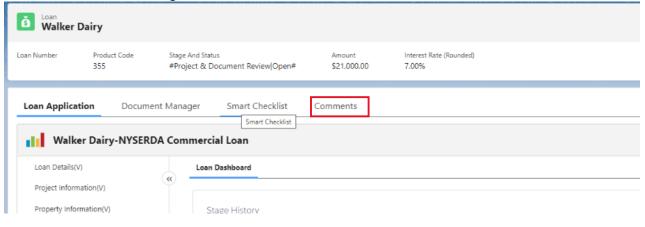

2. Click "New" to create a Comment.

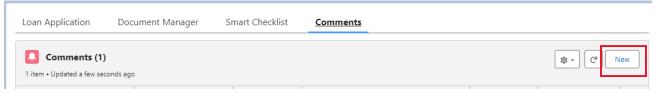

\*\*Note: A running list of any previous comments related to this Loan will also appear here

- 3. A New Comment popup will appear with four (4) required fields. Enter information as indicated and click 'Save'.
  - a. <u>Contractor</u>: begin typing the name of the Admin User and select as the Contractor.
  - b. Notify: select "Slipstream".
  - c. <u>Subject</u>: brief explanation of issue/question (similar to an email).
  - d. <u>Comment</u>: enter additional information regarding the question or concern.

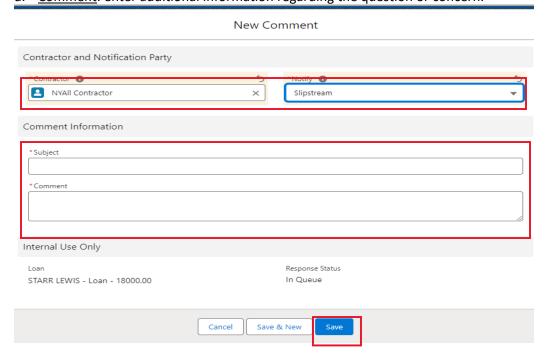

# Reviewing and Replying to Received Comments

1. Navigate to the Home Tab.

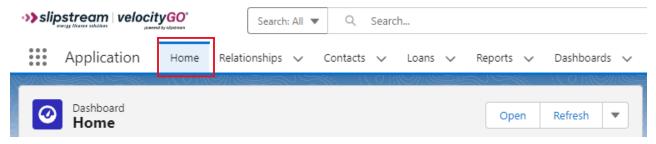

2. Review the 'My Comments' list view. To view the details on a Comment record and/or respond, click the Subject in the list view.

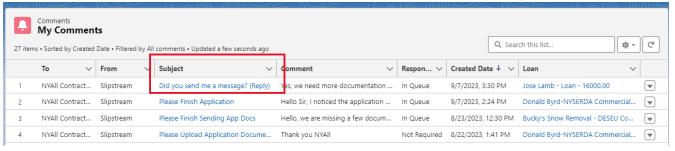

3. Review the Comment from Slipstream.

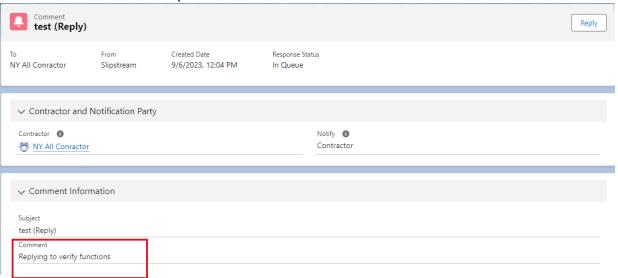

4. To respond, click the Reply button.

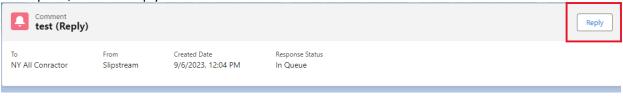

| Dioaco ontor vous con | v in the Comment field and me | edify the Subject if persons   |  |
|-----------------------|-------------------------------|--------------------------------|--|
| *Subject              | y in the Comment field and mo | only the subject if necessary. |  |
| Please Finish Applic  | ation (Reply)                 |                                |  |
| *Comment              |                               |                                |  |
| *Comment              |                               |                                |  |

End of Process.